#### *2.4 Transferencia tecnológica*

mantener una precisión homogénea en todas las áreas objeto mediante la orientación por cada modelo. Además se reduce la eficiencia de trabajo desde el punto de vista general. Por estas razones las áreas objeto del Proyecto se dividieron en dos bloques, sobre los cuales se realizó la triangulación aérea. Los resultados de esta triangulación aérea y las imágenes de aerofotografías escaneadas fueron entregados al IGN.

Estos datos son muy valiosos, ya que por aplicarlos con unos procesos sencillos se pueden conseguir ortofotografías, DEMs y datos topográficos de una área determinada. Las operaciones para estos procesos ya las adquirieron los técnicos de la contraparte a través de las clases del segundo día y de las repetidas prácticas en la segunda mitad del curso. Todo esto nos hace pensar que la tecnología transferida y los datos entregados de diverso tipo podrán aportar gran utilidad a la contraparte para su trabajo.

# **(3) Transferencia de tecnología relacionada con la restitución de topografía y la creación de ortofotomapas (parte 2)**

### **1) Introducción**

En la primera fase de la transferencia técnica se trató la metodología de crear ortofotomapas de 1:10.000, y la segunda fase la metodología de corregir cambios temporales de los mapas básicos nacionales de 1:50.000. Y en esta fase se repasaron los procesos desde la triangulación aérea por modelos hasta la creación de ortofotos. El contenido ya había sido impartido y concluido en la primera fase de la transferencia de tecnología. Sin embargo desde la primera fase hasta la última los técnicos de la contraparte apenas tuvieron oportunidades de utilizar estas técnicas en el trabajo de producción, por lo que las técnicas no estaban bien adquiridas por ellos. En este contexto se tomó como objetivo que los técnicos asimilaran las técnicas más importantes de la fotogrametría digital a base de repetir los mismos procesos.

Por otra parte, se transfirió la metodología para aprovechar los productos del Proyecto, o sea datos vector y datos raster, con uso de MicroStationGeographics y TNT-mips.

Los programas utilizados para esta fase de la transferencia técnica son; "VirtuoZo", sistema de fotogrametría digital; "MicroStationJ", CAD para editar datos; "MicroStationGeographics" y GIS"TNT-mips", programas adicionales de "MicroStationJ" con funciones aplicables para el SIG; y "PhotoShop", programa gráfico.

### **2) Generalidades de la transferencia técnica**

La agenda de la transferencia se indica en la [Tabla 2.4-6,](#page-2-0) tal como se ve en ésta fueron destinados los primeros tres días a la creación de ortofotos y los dos días restantes a las operaciones de MicroStationGeographics y TNT-mips. Se realizó tres ciclos de esta agenda de cinco días. En el curso participaron todos los técnicos de la División de Fotogrametría, un total de 8 exceptuando el gerente ([Tabla 2.4-7\)](#page-2-1). Entre ellos uno fue nuevo participante, y otro desde la segunda fase, y el resto venían participando en todos los cursos de la transferencia técnica desde la primera fase.

| Agenda | Resumen de la clase                                                         |
|--------|-----------------------------------------------------------------------------|
| Día 1  | Creación de ortofotomapas (1)                                               |
|        | Ajuste de datos, orientación interior, orientación relativa, con "VirtuoZo" |
| Día 2  | Creación de ortofotomapas (2)                                               |
|        | Entrada de los puntos de control, triangulación aérea (cálculo de           |
|        | compensación), con "PATB" y "VirtuoZo"                                      |
| Día 3  | Creación de ortofotomapas (3)                                               |
|        | Formación de imágenes epipolares, apareamiento estereoscópico,              |
|        | formación/evaluación/edición de DEM, creación de ortofotos, mosaicado,      |
|        | con "VirtuoZo"                                                              |
| Día 4  | Operaciones de "TNT-mips" (1)                                               |
|        | Operaciones básicas de "TNT-mips", mosaicado de ortofotos, con              |
|        | "TNT-mips" y "PhotoShop"                                                    |
| Día 5  | Operaciones de "TNT-mips" (2), operaciones de "MicroStationJ"               |
|        | Mosaicado de ortofotos, métodos de la limpieza de datos vector, con         |
|        | "TNT-mips", "PhotoShop" y "MicroStationGeographics"                         |

<span id="page-2-0"></span>**Tabla 2.4-6 Contenido de la transferencia de tecnología** 

#### <span id="page-2-1"></span>**Tabla 2.4-7 Participantes en el curso de la transferencia de tecnología**

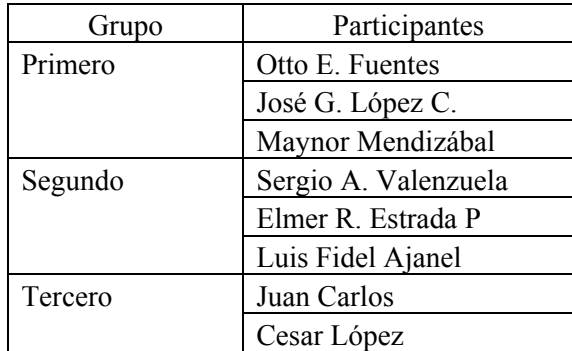

## **3) Detalles de ejecución del curso de la transferencia técnica**

#### **Preparativos**

Antes de iniciar la transferencia se reemplazó el PC, que se utilizaba originariamente, por otro nuevo (Foto 2.4-9). Se recuperó la situación tal como se introdujo el PC antes de descomponerse, instalando varias aplicaciones y conectando equipos periféricos.

El programa "VirtuoZo" instalado esta vez es la versión más actualizada que la primera fase. (Ver.3.1 →Ver.3.3) Aunque no hay grandes diferencias en cuanto a su operación, ahora se controla la licencia a través de la llave "dongle". **Foto 2.4-9 PC reemplazado**

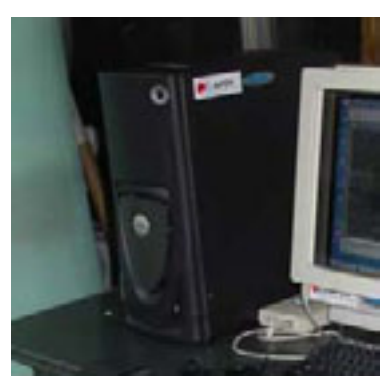

#### **Del día 1 al 3**

Antes de iniciar el curso de la transferencia, se explicaron las generalidades incluyendo las técnicas transferidas de las fases primera y segunda. Y después repasaron procesos hasta la creación de ortofotomapas, repitiendo el contenido explicado en la primera fase, y hicieron prácticas.

#### **Día 4**

Se dio la explicación sobre "TNT-mips", un programa del SIG. Los interfaces de "TNT-mips" se ven muy influenciados por UNIX, por lo que son distintos a Windows. Además los archivos tienen una estructura particular, ya que en un archivo de datos, RVC, se almacenan varios datos llamados objetos, equivalentes sub-archivos. En este contexto primero los participantes intentaron acostumbrarse a las

operaciones por medio de la visualización y confirmación de los datos muestra del programa "TNT-mips"[\(Figura 2.4-30\)](#page-3-0).

En la segunda mitad se hicieron explicaciones y prácticas tomando en consideración los trabajos reales de producción. Primero se explicó la metodología de configurar parámetros de GTM para "TNT-mips", que es el fundamento de todo, y lo practicaron. Como esta operación no es nada complicada, los participantes la entendieron sin ningún problema ([Figura 2.4-31\)](#page-3-1).

Y después se explicó y practicó la operación de mosaicar imágenes ortofotográficas. Las ortofotos

confeccionadas por la Misión de Estudio tienen la escala de 1:10,000. Pensando en el uso futuro la manejabilidad puede ser baja porque esta escala es grande y hay que tratar muchas hojas. De ahí surge la necesidad de crear una imagen ortofotográfica hecha por varias imágenes ortofotográficas pegadas o mosaicadas. El problema de aquí es que las ortofotos tienen recuadros marcados por la latitud y la longitud. Por esta razón sobre un plano los recuadros quedan deformados. Sin embargo los datos de imagen tienen la estructura rectangular de (m x n) donde se ordenan los datos de píxel y nunca se colocan oblicuos. En las imágenes ortofotográficas elaboradas por la Misión de Estudio se colocan píxeles blancos sobre la parte

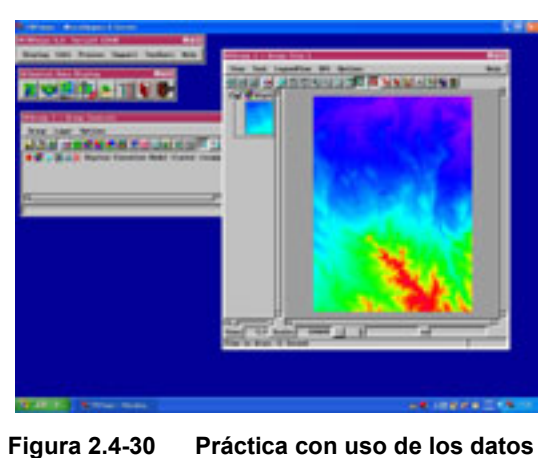

<span id="page-3-0"></span>

**muestra** 

| «Coordinate System/Projection Parameters | <b>MER</b>                 |  |  |
|------------------------------------------|----------------------------|--|--|
| GTH_2<br>System                          |                            |  |  |
| Zoon                                     |                            |  |  |
| Projection Transverse Mercator           |                            |  |  |
| Balum                                    | World Geodetic Sustem 1984 |  |  |
| Ellipsaid MGS 1984                       |                            |  |  |
| <b>Projection Parameters</b>             |                            |  |  |
| Central scale:                           | 0.3330000                  |  |  |
| Central meridiant                        | <b>N 50 30 00,000</b>      |  |  |
| <b>Origin Latitude:</b>                  | N 0 00 00,000              |  |  |
|                                          | 500000,00000               |  |  |
| <b>False Easting (meters):</b>           |                            |  |  |

<span id="page-3-1"></span>**Figura 2.4-31 Configuración de GTM** 

que excede del recuadro, de esta forma se resuelven problemas de desborde o falta de imagen, en las hojas impresas. ([Figura 2.4-32\)](#page-4-0)

En estos casos, si se pegan imágenes ortográficas de forma simple ocurre que los píxeles blancos de una ortofoto cubran los píxeles que representan los relieves de otra foto. Como consecuencia quedan partes blancas entre recuadros. ([Figura 2.4-33\)](#page-4-1)

Estos fenómenos pueden ser solucionados por el proceso de mosaicado [\(Figura 2.4-35\)](#page-4-2) con uso de "TNT-mips" [\(Figura 2.4-34\)](#page-4-3). En concreto al pegar imágenes se procesan los píxeles blancos con el valor "nulo", de modo que el color blanco es tratado como transparente y ya no distorsiona la visualización de los datos topográficos.

Se explicó y practicó el método de este procesamiento.

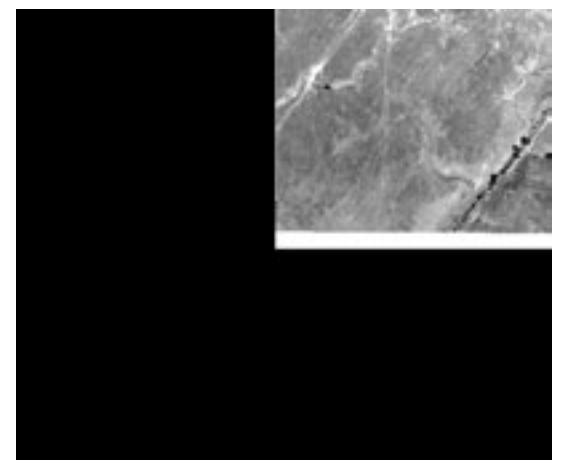

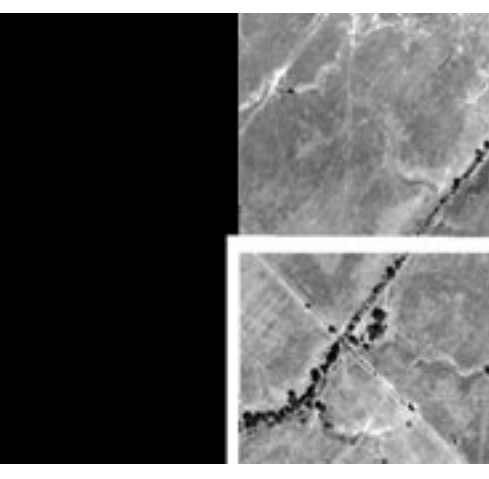

<span id="page-4-0"></span>**Figura 2.4-32 Píxeles a lo largo de la línea marginal** 

<span id="page-4-1"></span>

**Figura 2.4-33 Imágenes ortofotográficas pegadas** 

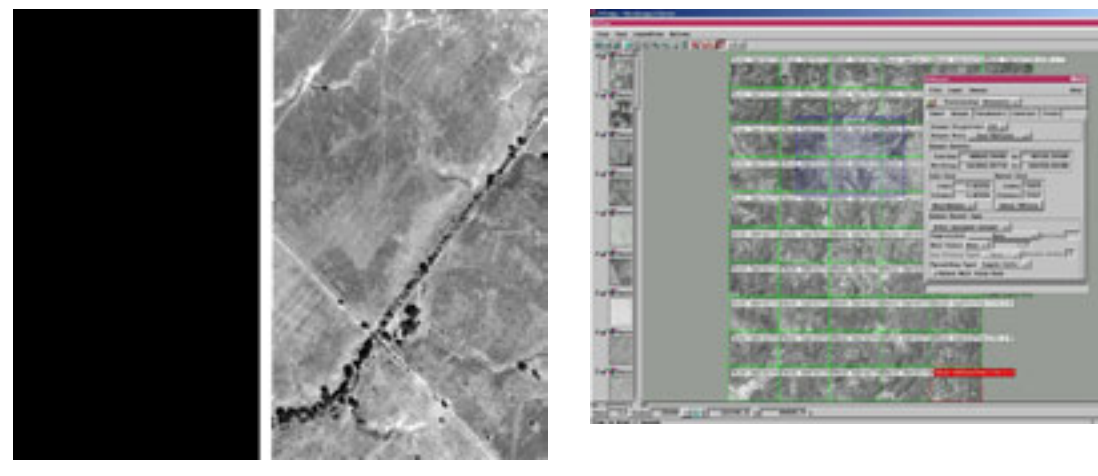

<span id="page-4-3"></span>**Figura 2.4-34 Imagen ortográfica con la parte blanca eliminada** 

<span id="page-4-2"></span>**Figura 2.4-35 Mosaicado con "TNT-mips"** 

## **Día 5**

El proceso de mosaicado practicado en la segunda mitad de la clase anterior contiene

muchísimos pasos, pero será una técnica demandada de inmediato. Hace falta asimilarla con certeza, y por eso la primera mitad del día 5 se destinó a repetir los ejercicios del mosaicado.

Y en la segunda parte se explicó "MicroStationGeographics". Para trasladar y utilizar en el SIG los archivos de datos cartográficos adquiridos por la restitución y/o compilación, los archivos de datos cartográficos deben tener condiciones que permitan construir la estructura topológica. Para eso deben eliminarse los defectos como "dangle" colgado, "gap" brecha, duplicación, microsegmentos, etc. ([Figura 2.4-36\)](#page-5-0) Se explicó el método para este proceso con "MicroStationGeographics" ([Figura 2.4-37\)](#page-5-1)

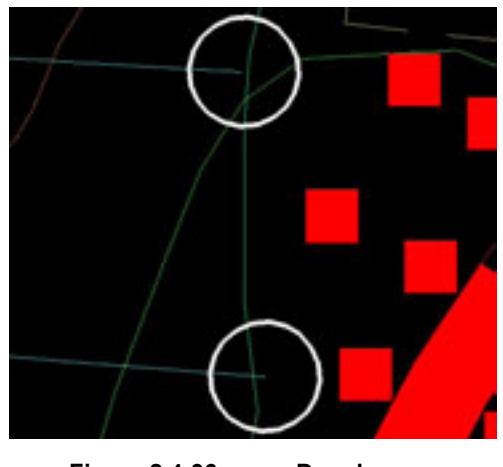

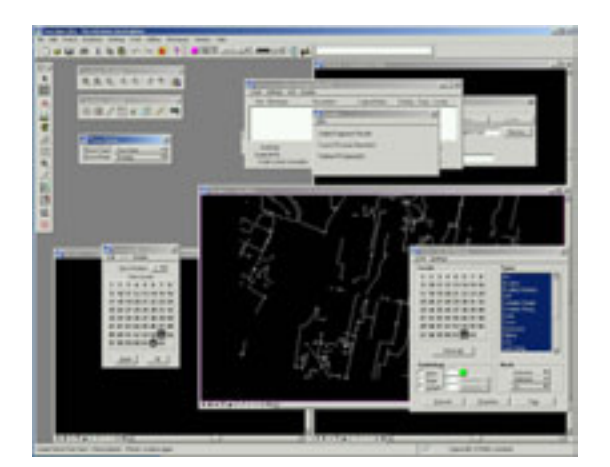

**Figura 2.4-36 Dangle y gap Figura 2.4-37 Imagen en pantalla de "MicroStationGeographics"**

## <span id="page-5-0"></span>**4) Comprensión de la contraparte sobre las técnicas transferidas**

### <span id="page-5-1"></span>**a) Técnicas de la creación de ortofotomapas**

Son técnicas ya explicadas y practicadas en la primera fase de la transferencia, por lo que ellos entendieron sin problema las operaciones y procesos. Sin embargo en trabajo real de producción en el futuro puede haber muchas cosas imprevistas, de ahí surge la necesidad de adquirir un conocimiento amplio y profundo incluyendo las técnicas periféricas.

### **b) Operaciones de "TNT-mips"**

"TNT-mips" posee muchísimas funciones, por lo tanto no es fácil entender este programa por completo, ni tampoco necesario. Tras tomar como referencia los datos de muestra y practicar el mosaicado reiteradamente las operaciones básicas fueron asimiladas. "TNT-mips" ofrece un manual sustancioso relativamente, lo que probablemente permite dominar otras funciones refiriéndose a éste según necesidad.

## **c) Operaciones de "MicroStationGeographics"**

"MicroStationGeographics" es un programa adicional de "MicroStationJ". Naturalmente sus operaciones se basan en las de "MicroStationJ". Las técnicas referentes fueron impartidas en las fases primera y la segunda de la transferencia. Sin embargo los técnicos de la contraparte apenas tuvieron oportunidad de practicarlas, como consecuencia se ve una incertidumbre en operarlo. Es decir, los participantes sólo entendieron las funciones de "MicroStationGeographics" sin haber conseguido las técnicas suficientes para atender las demandas del trabajo real de producción. En "MicroStationGeographics" especialmente se utiliza la función de limpiar datos. Es una técnica necesaria para aplicar los datos cartográficos en el SIG en el futuro. Se cree factible trabajar aprovechando la ayuda en línea "on-line help", cuando sea necesario.

## **5) Conclusión**

Se considera que los participantes lograron los objetivos de esta fase, o sea, confirmar las técnicas de crear ortofotos y entender las técnicas de manejar programas para aplicar datos. Comparando con la capacitación de las fases anteriores, primera y segunda, se ve que ellos mejoraron su "intuición" operativa, y como la señal de ello ya casi no vacilaron en las operaciones básicas.

No obstante, para asimilar bien las técnicas les hace falta mantener las oportunidades de manejar los equipos, aun después de la conclusión del curso de transferencia, y asegurar las operaciones reiteradamente. Respecto al sistema de fotogrametría digital, se donó una unidad solamente, por lo que puede haber limitación de disponibilidad de los equipos. Sin embargo se espera que los utilicen dentro de lo posible.

## **2.4.4 Construcción de bases de datos, análisis con el SIG**

También se inició la transferencia de tecnología relacionada con el SIG utilizando los softwares de nueva versión en la tercera fase.

En cuanto al SIG, en el curso participaron casi todos los técnicos de la División de

Cartografía y algunos de la División de Fotogrametría. El contenido del curso de la transferencia de tecnología se detallará en el apartado de los detalles de trabajo.

Aquí hay que destacar que incluso siete técnicos del INSIVUMEH, que es el organismo contraparte para el tema de la elaboración de mapas de amenaza, participaron en el curso de transferencia relacionado con el SIG, lo cual demuestra su gran interés por el SIG.

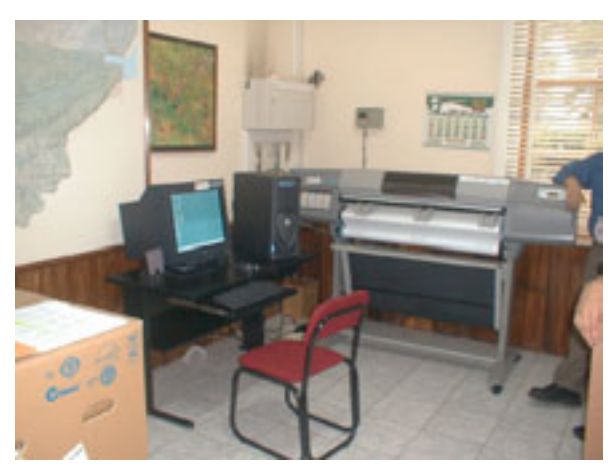

**Foto 2.4-10 Equipos del SIG instalados en el INSIVUMEH** 

# **(1) Transferencia de tecnología relacionada con la vectorización, trazado de correcciones y creación de DEM**

### **1) Nivel de tecnología**

Es imprescindible que los técnicos entiendan y operen todos los programas necesarios para este Proyecto. Sin embargo, en realidad es difícil transferir todas las técnicas y habilidades necesarias a todos los técnicos. Se pensaba que los técnicos objeto de la transferencia de la División de Cartografía del IGN fueran expertos en los trabajos manuales, como el grabado con

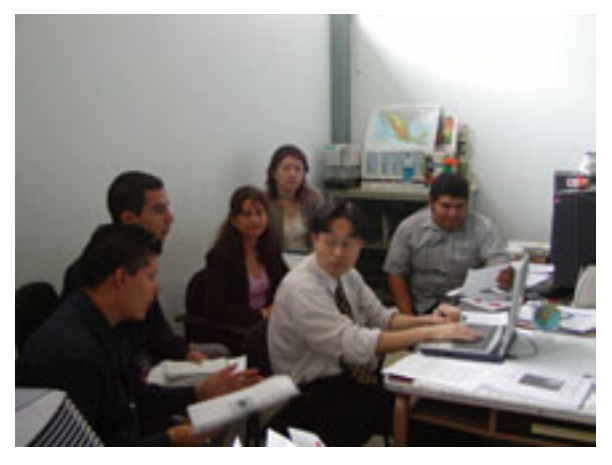

**Foto 2.4-11 En el curso** 

escriber, etc., basados más bien en las experiencias, y que no fueran muchos los que tuvieran profundo conocimiento informático.

Además en el curso de la transferencia de tecnología del SIG participaron también 7 técnicos del INSIVUMEH, contraparte de la elaboración de mapas de amenaza, por consiguiente se notó claramente una brecha en cuanto al nivel de la técnica informática.

Si se llevara a cabo un curso de forma que lo entendieran todos los participantes, sería

físicamente imposible transferir toda la tecnología necesaria dentro del plazo establecido del curso.

Para aprender toda la tecnología necesaria para este Proyecto, que es la confección de mapas topográficos y la base de datos para el SIG, es preferible transferir la tecnología de forma intensiva a unos técnicos selectos con un buen conocimiento de la informática. Y se espera que estos técnicos transfieran la tecnología a otros posteriormente.

Sin embargo, tras discutir con el IGN explicando toda la situación, el IGN solicitó

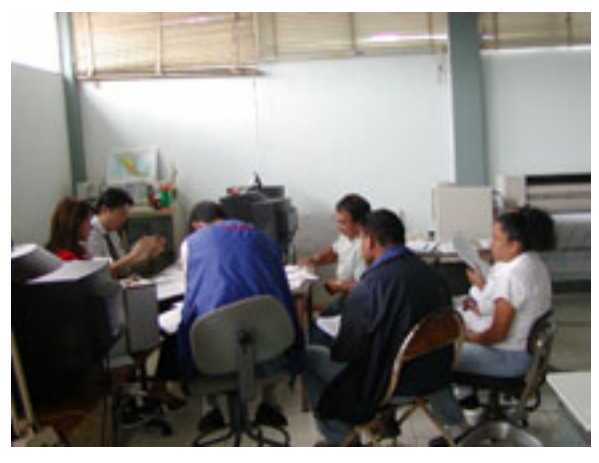

Foto 2.4-12 En el curso con la presencia del puede ser muy alta posteriormente. **INSIVUMEH** 

reiteradamente que hiciera el curso de transferencia incluso para los principiantes de la informática, no solamente a los conocedores. Porque en el mercado laboral guatemalteco no es muy frecuente que los técnicos se queden en el mismo empleo por toda su carrera, por lo que si algunos técnicos monopolizan una tecnología especial, la amenaza de la pérdida técnica

## **2) Aprendizaje de las técnicas básicas**

En estas circunstancias se tomó una fórmula de capacitación gradual, es decir, primero se definieron temas por cada fase de trabajo local y se le transfería la tecnología desde lo más básico y avanzar el nivel sucesivamente. Los temas tratados en cada fase se indican a continuación. En cuanto a los técnicos con alto nivel de conocimiento informático se les transferirá la tecnología correspondiente aprovechando otras oportunidades. Los temas y generalidades del curso en cada fase de trabajo local se señalan en los siguientes apartados.

## **a) Tercera fase de trabajo en Guatemala: ¿qué es el SIG?**

- Introducción del SIG: ¿qué es el SIG y sus características?
- Generalidades de MicroStation: ¿qué son datos geográficos y la diferencia con el SIG?
- Generalidades de ArcInfo:Operaciones básicas para el SIG
- Operaciones de ArcInfo (ArcMap):Aplicaciones del SIG

En la tercera fase del curso se puso énfasis en la comprensión del SIG: ¿cómo es, y qué se puede hacer con esto? Y también se les dio la explicación para que entendieran la diferencia con el mapa topográfico y capturaran las características de los datos del SIG.

- **b) Cuarta fase de trabajo en Guatemala :Conversión y estructuración Conversión en la base de datos para el SIG**
- Estructura de la base de datos para el SIG (ArcInfo Coverage: Cobertura de ArcInfo)
- Método de construcción de la base de datos para el SIG (Cobertura de ArcInfo)
- Diferencia estructural con la base de datos de los mapas básicos nacionales (Archivo de diseño de MicroStation)
- Conversión y estructuración para la Cobertura

En la cuarta fase del curso se enfocó en la adquisición de las operaciones prácticas y las técnicas de conversión de datos. Tras entender la estructura de datos de los programas del SIG utilizados en este Proyecto, los participantes experimentaron la construcción de los datos necesarios para la estructuración. De esta forma, se buscó un entendimiento profundo sobre la estructura peculiar de los datos del SIG. Por otro lado, el curso estaba destinado para aclarar la diferencia entre la base de datos para el SIG y la base de datos de los mapas básicos nacionales, de modo que se comprendieran los procesos de conversión desde los datos marco.

- **c) Quinta fase de trabajo en Guatemala (2003): Ajuste de la base de datos para el SIG, estructuración de los datos de red**
- Unión de la base de datos para el SIG
- Ajuste y corrección de la base de datos para el SIG
- Construcción de los datos de red e inserción de los datos de atributos
- Aplicación y repaso

En la quinta fase está programado transferir las técnicas de integración de los datos de información geoespacial básica divididos por hoja, y reconstruir la información topológica de las figuras básicas. También trató las metodologías para construir los datos de red y agregar los datos de atributos.

### **3) Agenda del curso de la transferencia de tecnología**

En la tercera fase de trabajos en Guatemala se transfirió la tecnología relacionada con los conceptos básicos del SIG necesarios para este Proyecto, las operaciones básicas de los programas necesarios para la cartografía (MicroStation), las operaciones básicas de los programas del SIG (ArcInfo V.8.0) y sus modalidades aplicables. Como había numerosos participantes, la transferencia se realizó mediante 4 ciclos de un mismo curso, de 5 días cada ciclo.

En cuanto a la aplicación del SIG, no se limitó a los mapas de amenaza sino que se tomó en consideración aprovecharlo eficientemente en diversos sectores, y se presentaron varios ejemplos de aplicación para que los participantes lo entendieran mejor. Más que repasar los pasos concretos de la operación, se ponía énfasis en que los participantes experimentaran con sus propios sentidos cómo es el SIG, y qué son procedimientos necesarios, etc. A continuación se indican las generalidades de un ciclo del curso.

## **a) Generalidades del curso**

Primero se les explicó sobre las bases de datos a construir en este Proyecto (Mapas básicos nacionales, la base de datos para el SIG), en concreto los procesos de construcción, período, programas a utilizar, etc. Aquí la explicación se enfocaba en la diferencia entre la metodología de confección del mapa topográfico (mapas básicos nacionales, etc.), que son actividades normales del IGN, y la metodología utilizada en el Proyecto con sus detalles técnicos. Y además se les explicaron todos los procesos en general del Proyecto y los procesos que necesitan la colaboración del IGN, de modo que los participantes reconocieran el rol del IGN.

## **b) SIG y la base de datos**

Y después, se les explicó sobre el SIG, en qué campo se utiliza el SIG actualmente y su posible aplicación en la República de Guatemala.

A esto se le agregó la explicación sobre la estructura peculiar de los datos del SIG y la estructura topológica imprescindible como el SIG. Tomando en consideración toda esta serie de explicaciones, se mencionó qué información y con qué procedimientos se agrega para construir los mapas básicos nacionales y el SIG.

En este Proyecto, aparte de los mapas básicos nacionales, se construirá la base de datos para el SIG. Estas dos bases de datos comparten mucha información, por otro lado cada una tiene características muy distintas a la otra. Por eso en este Proyecto es imposible aplicar el método convencional de construir una base de datos independientemente. Tal como se menciona en "Estructuración de base de datos para el SIG", en este Proyecto se construye primero la información en común, y después se le agrega o procesa otra información según sea necesario. Para esta fórmula, es sumamente importante reconocer los puntos en común y diferentes de estas dos bases de datos.

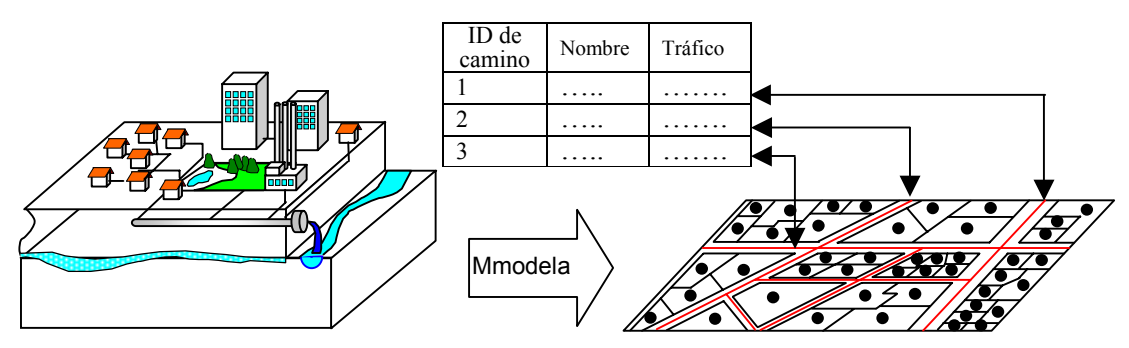

**Estructura topológica de las figuras lineales**

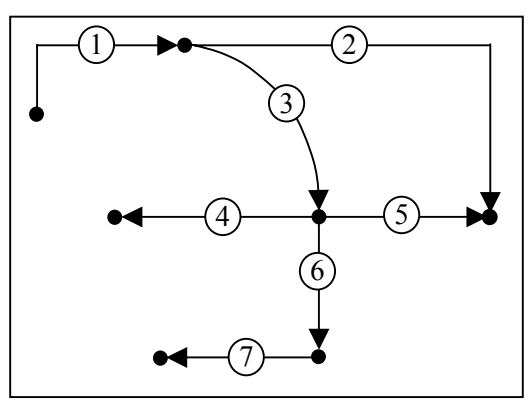

# **LINE.AAT**

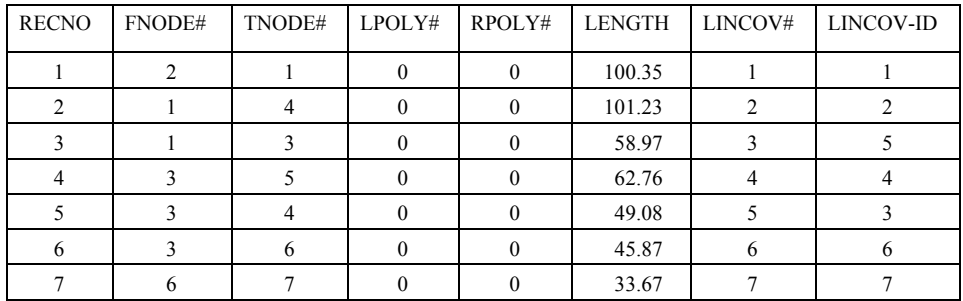

**Figura 2.4-38 Modelado del mundo** 

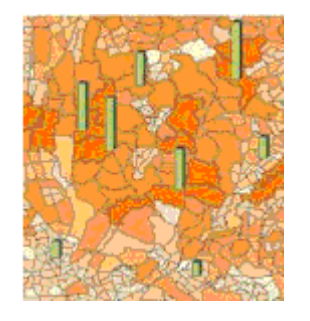

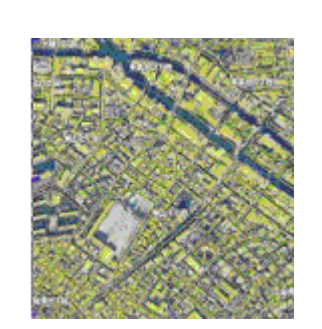

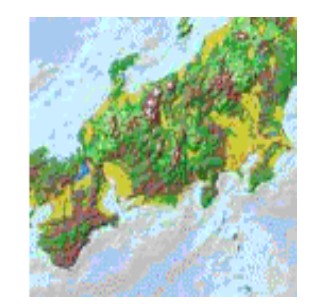

**Figura 2.4-39 Muestras del SIG** 

## **c) Aplicación de los programas de compilación**

Se realizó la transferencia de tecnología relacionada con el programa "MicroStation" utilizado para construir los datos de los mapas básicos nacionales partiéndose de los datos marco. Aquí se puso énfasis en que los participantes se acostumbraran al uso del programa y entendieran las características de los datos en proceso más que operaciones detalladas.

MicroStation es un programa para CAD, por lo tanto algunos factores, por ejemplo las interfaces de usuario, uso, etc., difieren de los programas de Windows. Por eso en el curso se intentó que los participantes comprendieran las operaciones básicas, las características como programa y la estructura de datos mediante las prácticas de compilación en vez de la explicación teórica.

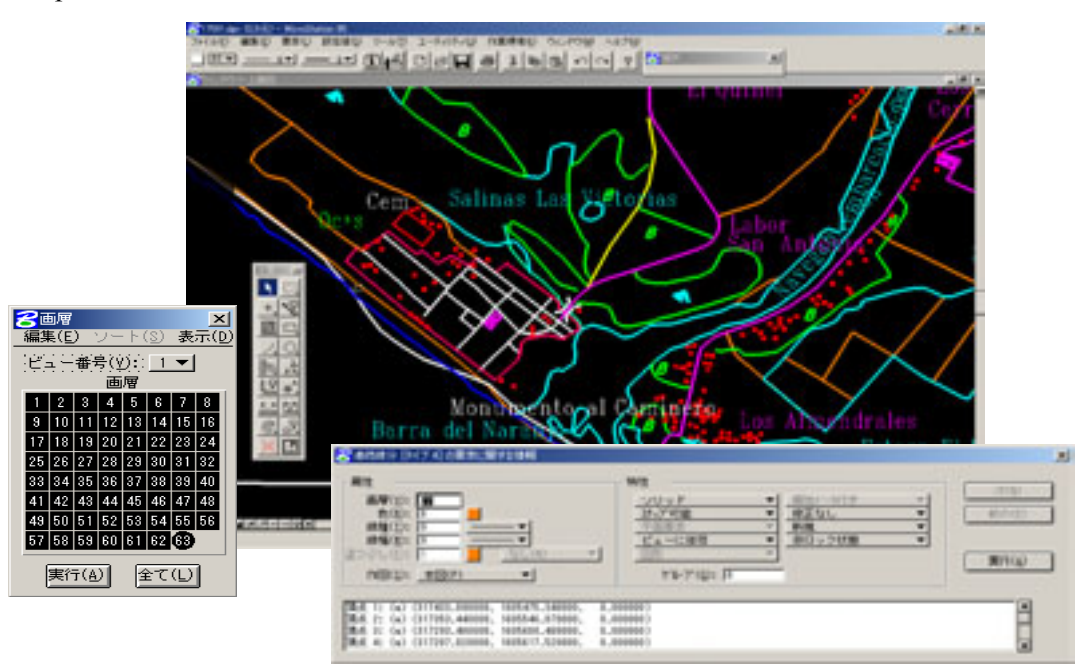

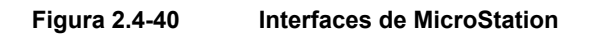

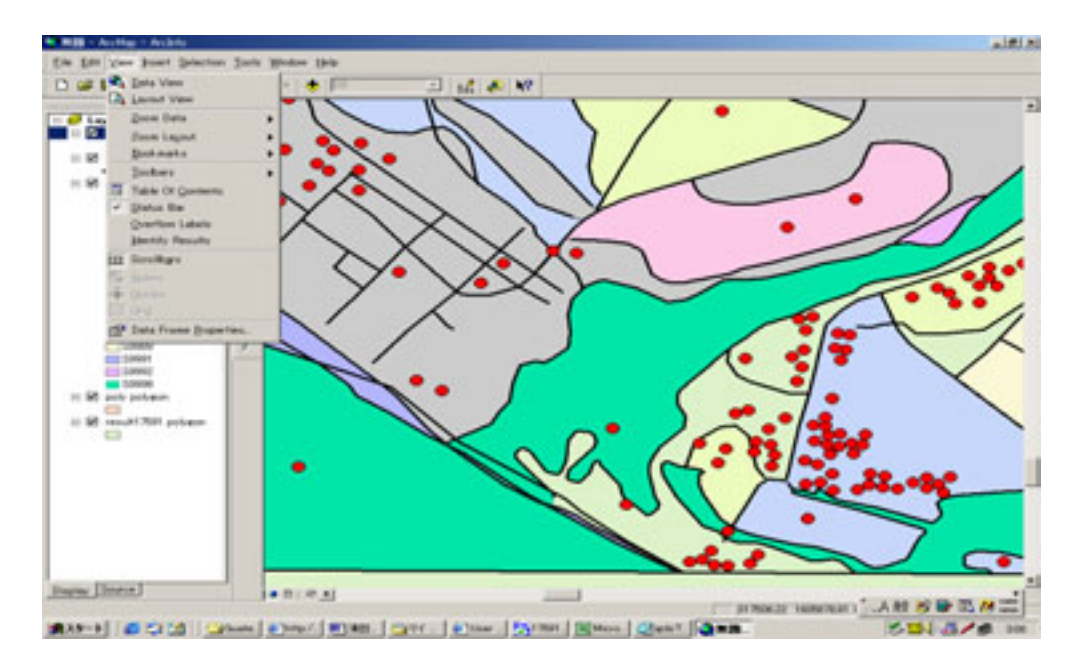

#### **d) Aplicación de los programas del SIG**

**Figura 2.4-41 Interfaz de ArcMap**

Y después se transfirió la tecnología utilizando ArcMap, la última versión de ArcInfo. Con respecto a ArcInfo también el curso se enfocó en la plena compresión de parte de los participantes sobre sus características como un programa del SIG, antes que consiguieran operaciones muy detalladas. ArcMap es una versión de ArcInfo (interfaces a base de teclear comandos) modificada por GUI (interfaces de usuario gráfico), como consecuencia la maniobrabilidad se ha mejorado radicalmente comparando con el sistema a base de teclear comandos. En el sistema GUI al hacer clic en el menú o icono se indican en el visualizador las posibles operaciones en el siguiente paso, lo que permite a los usuarios operar con mayor facilidad y sensibilidad. Aquí en este curso se intentó que los participantes lograran aprender el SIG mediante la experiencia sensorial de utilizar ArcMap, un programa fácil de manejar.

Luego se practicaron las operaciones básicas de archivo y la compilación utilizando los datos muestra ya construidos para entender los factores propios de los programas del SIG, como la estructura de interfaz y la metodología de compilación. Y posteriormente se practicaron los pasos característicos del SIG, como la selección lógica, selección de la distancia entre figuras (sobreposición), confección de mapas temáticos, etc., para que los participantes comprendieran la posibilidad del SIG con sus propios sentidos. Además se construyeron modelos tridimensionales utilizando distintas herramientas para analizar la inclinación, radiación solar, etc., para mostrar ejemplos de aplicación de modo que el nivel de compresión se mejorara.

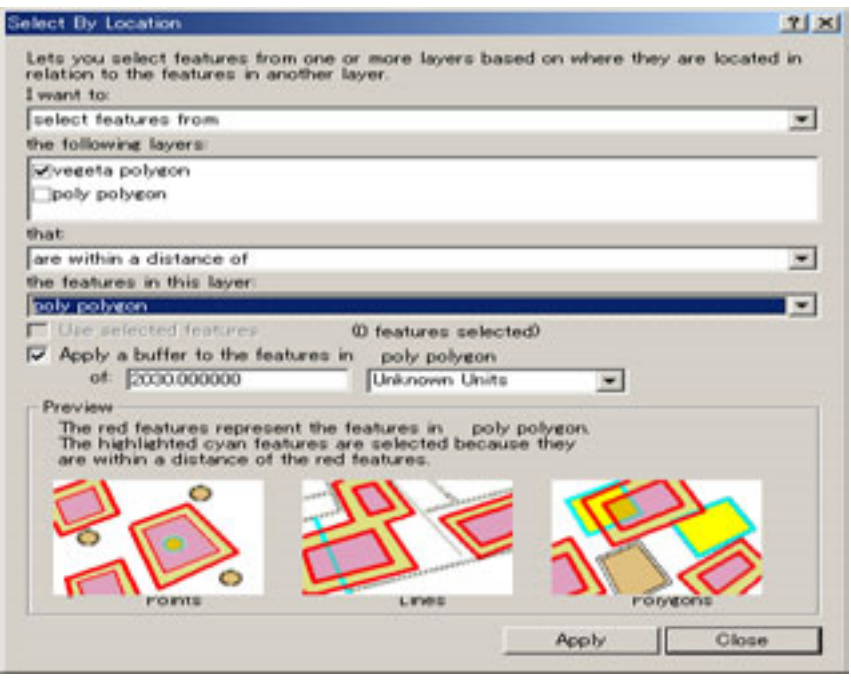

**Figura 2.4-42 Ejemplo de las especificaciones de la sobreposición de figuras** 

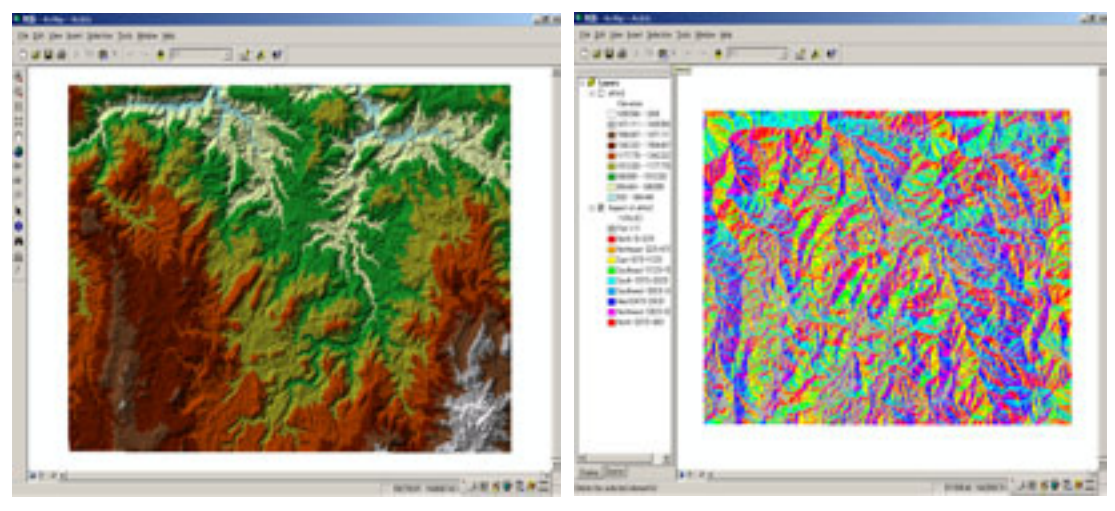

**Figura 2.4-43 Ejemplo de la aplicación del SIG** 

#### **4) Problemática**

En la tercera fase de trabajos locales, se transfirió una tecnología relativamente básica. En realidad surgió el problema de que cuando hacían cursos para todos los técnicos, no se había transmitido todo el conocimiento disponible, sino alguna parte limitada de éste. Porque se suponía que los participantes en general tenían poco interés por los factores conceptuales. Ya que los técnicos especializados en procesos y técnicas convencionales y artesanales se sentían atraídos, sobre todo, por los manejos concretos del proceso. Tomando en consideración esto, a partir de la cuarta fase se modificó la metodología. Es decir, se daban clases que incluían más prácticas de pasos concretos, de forma que los participantes los experimentaran y entendieran con sus propios sentidos.

# **(2) Transferencia de tecnología relacionada con la estructuración / aplicación del SIG**

### **1) Generalidades**

Tomando en consideración la experiencia de la transferencia tecnológica realizada en la tercera fase del trabajo en Guatemala, en esta cuarta fase se transfirió la tecnología relacionada con las operaciones prácticas y la edición de datos. En este curso se puso como la meta final el adquirir las técnicas de conversión de los archivos de diseño de MicroStation al formato "Cobertura" de ArcInfo.

El proceso de la conversión de los archivos de diseño de MicroStation al formato "Cobertura" de ArcInfo ocupa una parte sumamente importante de este Proyecto. Para comprender este proceso por completo es necesario obtener el conocimiento profundo sobre las características del archivo de diseño y de la Cobertura, la diferencia entre ambos formatos y el proceso mismo de la conversión.

#### **2) Características del programa utilizado**

Es este proceso se utiliza ArcInfo WorkStation. Este programa no usa GUI (interface usuario de gráficos) aceptado ampliamente para Windows común, sino CUI (interface usuario de caracteres: la operación a base de teclear los comandos en el indicador) para Windows NT o versiones superiores.

CUI dialoga con la computadora por medio de las letras (comandos) con el lenguaje propio de su sistema. Por eso con mayor probabilidad los principiantes encuentran la operación relativamente difícil. Sin embargo CUI dispone de varios puntos ventajosos. Por ejemplo, se pueden describir procedimientos complicados, se pueden agrupar los procesamientos en serie, etc. Aunque para los técnicos acostumbrados a utilizar CUI cotidianamente la maniobrabilidad es superior a la de GUI, se supone que CUI puede ser una gran traba para los técnicos con poca experiencia.

Sin embargo, tal como se mencionó anteriormente, este curso estaba destinado incluso a los técnicos poco conocedores de las operaciones informáticas. En la primera mitad de esta cuarta fase se concentró la atención en que los participantes se acostumbraran a las operaciones, y en la segunda mitad se hizo la explicación sobre el conocimiento de fondo, la estructura de datos, programación, etc., y también los técnicos hicieron prácticas. Comparando con el curso realizado en la tercera fase esta vez el contenido del curso es más difícil de entender y son numerosos los participantes del curso. Por estas razones la transferencia se realizó en tres ciclos de 8 días cada uno. Para los participantes de alto nivel técnico se transfirió la tecnología relacionada con la programación aprovechando el tiempo disponible fuera de las clases en común. Se detallan las actividades a continuación.

| <b>BAC</b><br>$-521.81$                                                                                                    |
|----------------------------------------------------------------------------------------------------|
| Copyright (C) 1982-2002 Environmental Systems Research Institute, Inc.<br>All rights reserved<br>ARC 8.2 (Thu Mar 14 16:26:27 PST 2002)                                                                                                    |
| This software is provided with RESTRICTED AND LIMITED RIGHTS. Use,<br>duplication, and disclosure by the U.S. Government are subject to<br>restrictions as set forth in FAR Section 52, 227-14 Alternate 111 (g) (3)<br>(JUN 1987). FAR Section 52.227-19 (JUN 1987). and/or FAR Section<br>12.211/12.212 [Commercial Technical Data/Computer Software] and DFARS<br>Section 252.227-7015 (NOV 1995) [Technical Data] and/or DFARS Section<br>227.7202 [Computer Software], as applicable. Contractor/Manufacturer is<br>Environmental Systems Research Institute, Inc., 380 New York Street.<br>Redlands, CA 92373-8100, USA. |
| Arc:                                                                                                    |

**Figura 2.4-44 CUI: Interface con uso de caracteres de ArcInfo WorkStation**

## **3) Contenido y agenda del curso**

Cuarta fase del Estudio en Guatemala: La conversión y la estructuración – Conversión a la base de datos para el SIG

- Estructura de la base de datos para el SIG (ArcInfo Coverage: Cobertura de ArcInfo)
- Metodología de construcción de la base de datos para el SIG (Cobertura de ArcInfo)
- Diferencias estructurales entre la base de datos para el SIG y la base de datos de los mapas básicos nacionales (MicroStation Archivos de diseño)
- Conversión a la Cobertura (Coverage) y la estructuración

#### **a) Estructura de la base de datos y su metodología de construcción**

Durante los primeros cuatro días del curso se transfirió la tecnología relacionada con la estructura de la base de datos para el SIG y su metodología de construcción. Se intentó que los participantes comprendieran por su propia experiencia las características y estructura de la "Cobertura" de ArcInfo construyendo desde cero los datos de ArcInfo (el formato de Cobertura). A la hora de aprender algo nuevo la mayor dificultad que se presenta es creerse no apto para el nuevo intento. Por otro lado, si uno se concentra demasiado en los detalles de operación suele perder el significado que conlleva esta tecnología. Para evitar este fenómeno se dio prioridad a que los participantes se acostumbraran al programa y su operación construyendo reiteradamente datos sencillos.

Para iniciar se dictó una lección enfocada en la inserción oportuna de los elementos componentes de la Cobertura. Y después se asignaron las clases posteriores de modo que los participantes entendieran cada elemento componente paso por paso. Primero se colocaron los ticks que sirvieran de base para componer la Cobertura, y después se construyeron otros elementos (punto, línea, área, e ID). Adicionalmente a los trabajos posteriores de editar los datos, se transfirió la tecnología relacionada con la estructura topológica, un factor imprescindible para el SIG, sobre su significado y función, y los detalles del trabajo adicional.

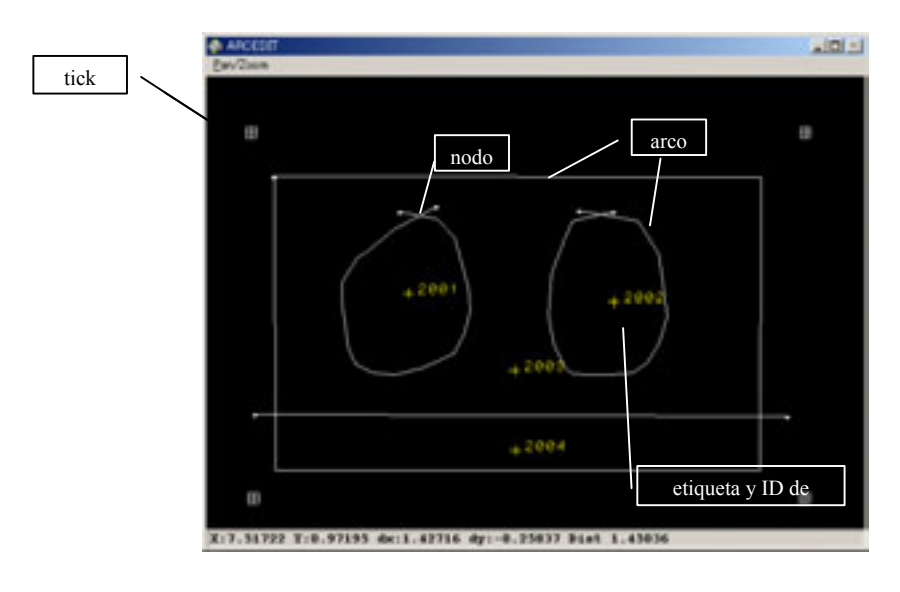

**Figura 2.4-45 Ejemplo de los datos de prueba construidos en la clase** 

| ř<br>ž   | 2<br>÷<br>ž | 0.262805<br>0227460 | ġ  | 5<br>ŋ. |
|----------|-------------|---------------------|----|---------|
|          |             |                     |    |         |
|          |             |                     |    |         |
|          |             | 0234733             | з  | ä       |
| ž        | з           | 0.139217            | 4  | 5       |
| ř        | 4           | 5.354312            | s  | ú       |
| ž        | 3           | 5275660             | б  | 6       |
|          | ÷           | 2.006133            | y  | 1       |
|          |             | 0241360             | ġ  | 4       |
|          | 2           | 8,561731            | ŷ  |         |
| ÷        | s.          | 5.715655            | 10 |         |
| 10<br>10 |             |                     |    |         |

**Figura 2.4-46 Información de los atributos posteriores a la construcción de la estructura topológica** 

**b) Diferencias estructurales con la base de datos de los mapas básicos nacionales (archivos de diseño MicroStation)** 

Antes del aprendizaje de los procesos de conversión, se repasó nuevamente la estructura de los archivos de diseño de MicroStation. ¿Qué características tienen los archivos de diseño? ¿Cómo se diferencian de los datos del SIG? Sobre estos temas se hizo una explicación. También se explicó detalladamente qué información se conserva y qué información se elimina durante los procesos de conversión. Tomando en consideración todas estas condiciones, se explicó la metodología de adquirir la información necesaria de las especificaciones de los mapas básicos nacionales.

\*El hombre interpreta los accidentes por los puntos (símbolos), las formas lineales, las anotaciones, etc.

\*La computadora interpreta los accidentes por la información de la base de datos externa.

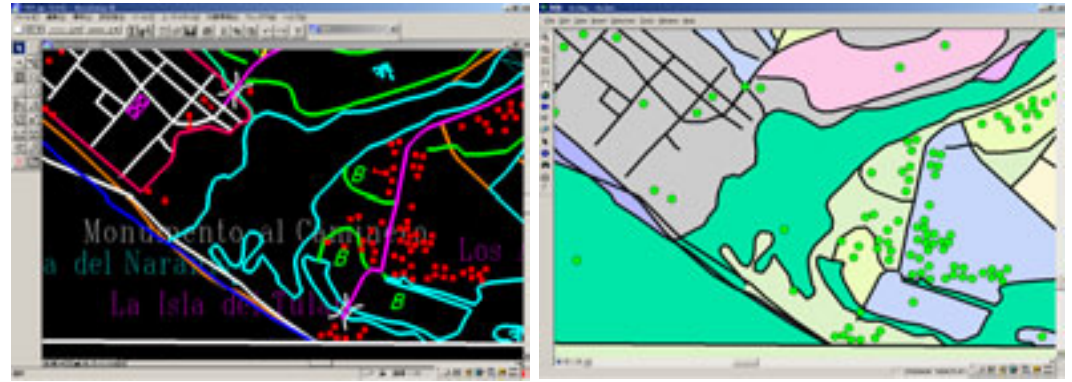

**Figura 2.4-47 Diferencia entre los datos del mapa básico nacional (MicroStation) y los datos del SIG (ArcInfo)** 

### **c) Conversión a Cobertura y la estructuración**

En este Proyecto los archivos de diseño divididos por 74 hojas deben procesarse con

gran velocidad, por lo que es necesario programar el procesamiento por lotes. Para tal propósito se transfirió la tecnología relacionada con AML, que es el lenguaje de programación de ArcInfo. Sin embargo, como el tiempo era muy limitado se limitó también la transferencia a lo justo necesario para realizar el procesamiento por lotes. Igual que la primera mitad de la fase, se practicó la operación repetidas veces para comprender el significado de cada comando.

El último día del curso se dedicó a programar el procesamiento por lotes de conversión combinando las técnicas ya transferidas en los días previos. En realidad para evitar que ocurriera algún fallo de programación se programó algo muy sencillo eliminando los pasos en lo posible.

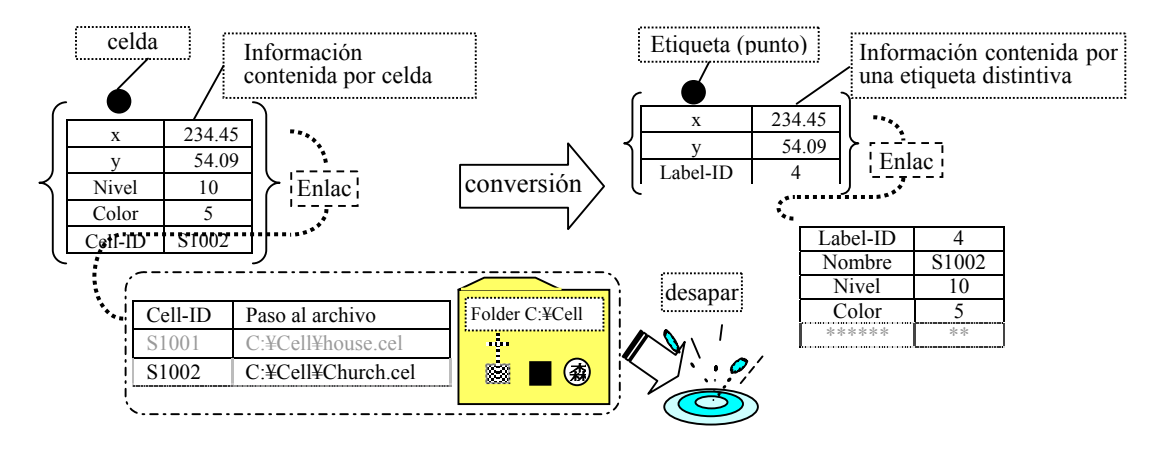

**Figura 2.4-48 Ejemplo de la transmisión y la desaparición de la información como consecuencia del proceso de conversión**

```
&args cov &if [exists %cov% -cover] &then kill %cov% all 
igdsarc %cov%.dgn %cov% 3d 6 6 * * * * 
                    ******Varias líneas omitidas*******
54 22 54 22 * * *<br>63 63 0 * * *<br>~
y 
y 
&if [exists %cov%.tmp -file] &then &sys del %cov%.tmp build %cov% point 
&if [exists %cov%.pat -info] &then 
joinitem %cov%.pat %cov%.acode %cov%.pat %cov%-id %cov%-id linear
build %cov% line 
&if [exists %cov%.acode -info] &then 
joinitem %cov%.aat %cov%.acode %cov%.aat %cov%-id %cov%-id linear
&if [exists %cov%.xcode -info] &then killinfo %cov%.xcode 
/* &if [exists %cov%.acode -info] &then killinfo %cov%.acode 
&if [exists %cov% -ANNOTATIONS.dgn] &then 
dropfeatures %cov% anno.dgn geometry
&if [exists result%cov% -cover] &then kill result%cov% all 
clean %cov% result%cov% 10 10 poly
```
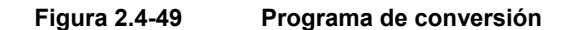

#### **4) Problemática**

Revisando toda la transferencia de tecnología realizada hasta aquí, se puede mencionar como problema físico la disponibilidad limitada del tiempo y como problema del aspecto humano el nivel de familiarización con la computadora y el entusiasmo de los participantes.

En realidad según el nivel de familiarización hubo muchos desniveles con respecto al grado de comprensión de la tecnología transferida en este Proyecto. Por otro lado, en ocasiones algunos participantes mostraban poco entusiasmo para aprender.

# **(3) Transferencia técnica relacionada con la estructuración /aplicación del SIG (corrección de datos) --- Conversión de datos para la impresión**

#### **1) Generalidades**

Tomando en consideración la transferencia técnica realizada en la cuarta fase del Estudio en Guatemala, en la quinta fase del Estudio en Guatemala se realizó la transferencia técnica complementaria de la cuarta fase y relacionada con los procesos hasta la conversión de datos para la impresión. Como el contenido de la transferencia en la cuarta fase había sido de nivel técnico muy alto, los participantes del curso no lograron entenderlo bien con unas excepciones, por eso se consideró inevitable repasar alguna parte del curso anterior en la quinta fase. Por consiguiente esta vez la capacitación incluía áreas muy amplias desde la estructuración de datos hasta la conversión de datos para la impresión.

Se dictó un curso de repaso para todos los técnicos participantes, de los cuales se

seleccionaron algunos con habilidad y comprensión relativamente destacadas para que recibieran la transferencia de la tecnología relacionada con la corrección de datos y la conversión de datos para la impresión, que eran temas propiamente preparados para esta fase. Esta capacitación tenía como objetivos abarcar todos los problemas de la estructuración de datos, adquirir las técnicas de corregirlos en cada caso y convertir los datos ya corregidos para la impresión.

#### **2) Agenda de los cursos de la transferencia técnica**

#### **a) Curso básico Repaso de estructuración de datos**

Se realizó el curso dividido en 4 grupos en cada ciclo de 5 días. Los primeros tres días fueron destinados para repasar la tecnología transferida ya en la cuarta fase (entender la estructura de datos de ArcInfo y la metodología de construcción), y en los días restantes los participantes practicaron realmente el proceso de conversión de datos de MicroStation en ArcInfo. Aquí se transfirieron técnicas poniendo énfasis en que ellos reconocieran la diferencia entre los datos de CAD y los datos del SIG, lo que había sido explicado hasta la fase anterior.

# **b) Curso avanzado Corrección de datos y conversión de datos para la impresión**

Aprovechando los últimos tres días de la quinta fase del Estudio en Guatemala, por jornada completa, se transfirieron técnicas para corregir datos y convertirlos para la impresión con la participación de cinco técnicos de habilidad más alta.

#### **b-1 Conversión de datos según tipos (MicroStation DGN --> ArcInfo Coverage)**

Primero se transfirieron técnicas sobre la metodología de conversión por tipo de datos de accidentes, o sea, anotación, celda y figura (punto, línea, superficie), y las condiciones de errores.

Aunque ArcInfo tiene una función que convierte los archivos DGN en Coverage, hace falta cambiar las variables de la función dependiendo del tipo de datos en los archivos objeto de la conversión. Sobre todo, la gran diferencia se encuentra entre las anotaciones y otras figuras. Por adicionar las variables en la función de conversión, las anotaciones quedan vinculadas con los datos puntuales y se convierten en capa de anotación de datos del SIG como atributo. A continuación se muestran cómo adicionar variables para convertir anotaciones.

```
IGDSARC "Source File" "Result File" 3D # # # # # 100
3 3 * * * 17 Item TextBoth SaveZ
\sim\simend 
                                                  Variables adicionados
```
El punto más difícil de este Proyecto es cómo construir las áreas donde se representan determinados accidentes con los datos del SIG partiendo de los datos topográficos. Ya que sobre el mapa topográfico hay posibilidad de que las áreas sean representadas por las líneas que indican accidentes no determinados. Sobre este asunto se explicó en el curso de la fase anterior. Sin embargo los participantes no lograron comprender la estructura de los datos CAD, por lo tanto no entendieron la importancia de esta técnica. En este contexto para profundizar la comprensión de los participantes se utilizaron los datos reales aplicados para este Proyecto practicando la conversión de datos, y construcción y corrección de polígonos.

Con ArcInfo para formar un polígono desde los datos existentes, primero se reconoce la existencia de una figura cerrada y después se constituye un polígono tomando como límites el perímetro de esta figura cerrada. A la hora de formar polígonos es muy importante cómo construir la información que indique cuál polígono corresponde a qué entidad. Aunque se pueden formar polígonos con la estructura topológica sólo con las figuras cerradas, se pierde la información que identifique cada polígono.

En el curso básico se repasaron las funciones de ArcInfo, que son; formar un polígono con la estructura topológica cuando se encuentra alguna figura cerrada; y construir un polígono de rasgos únicos incluyendo en la figura cerrada un punto representativo, denominado etiqueta distintiva que representa las características de este polígono (ID, etc.). Además se explicó que al convertir las celdas en los datos del SIG (Arc/Info Coverage) se forman como puntos representativos, por lo tanto los datos de atributos de las celdas (nivel, color, número de la celda, etc.) pueden mantenerse incluso después de la conversión como la tabla de los atributos externos dentro de la Coverage. Los participantes entendieron que ArcInfo puede construir polígonos, cuando existen puntos representativos dentro de las figuras cerradas, tomando como ID la información conservada por estos puntos representativos.

Cuando se representa un área, como bosque o cultivo, sobre el mapa topográfico, se aprovechan estas características. Es decir, se reconstruye el área con los datos del SIG convertidos por colocación de celda, que corresponde al accidente dentro de la figura cerrada constituyente del área. Se aprendieron técnicas de reconstruir polígonos con la información de accidentes mediante las prácticas de la conversión de datos reales.

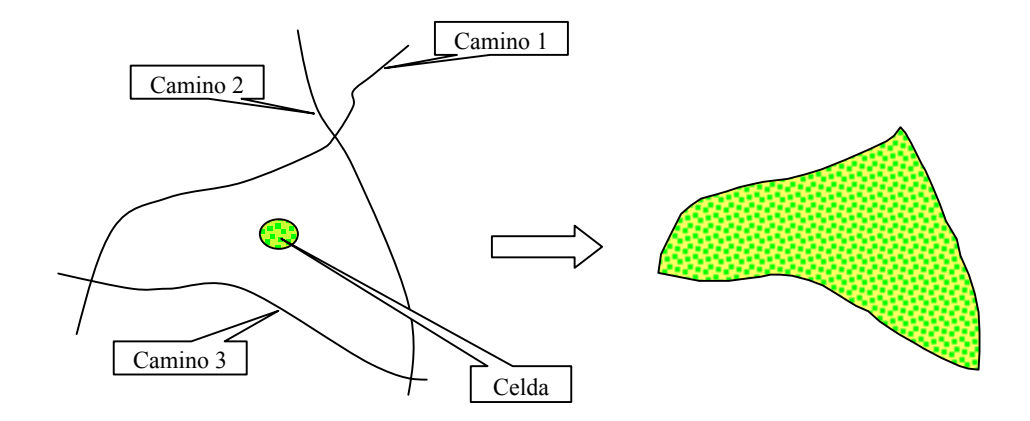

**Figura 2.4-50 Reconstrucción de un polígono del SIG desde un área del mapa topográfico** 

#### **b-2 Corrección de datos Formación de intersecciones --- arreglo**

Se realizaron transferencias sobre los problemas típicos que ocurren a la hora de convertir datos CAD (MicroStation DGN) en datos del SIG y la metodología para resolverlos.

Tal como mencionado anteriormente, los programas de CAD, por su función, apenas pueden formar la estructura de datos necesaria para los datos de SIG, que permite la formación de intersecciones o la unión de datos. Por consiguiente, es necesario corregir los datos, convertidos ya para el SIG, por procesos manuales.

Los problemas principales de la estructura de datos que ocurren en la conversión de datos de CAD en SIG son; 1)No tener intersección estructuralmente aunque dos líneas se cruzan en el espacio bidimensional 2)No tener punto de contacto aunque las líneas se tocan. 3)Traspasan los datos (Overshoot) 4)Datos cortos (Undershoot). Los métodos de corrección por sí de estos problemas no son complicados, ya que es una combinación de operaciones básicas.

Sin embargo, la cuestión es cómo seleccionar los datos erróneos. En cada archivo (una hoja) de este Proyecto aparecen más de 200 o 300 errores de datos, por lo que se considera poco eficiente y realista procesar uno por uno buscando los errores sobre la pantalla sin ningún procesamiento previo.

ArcInfo tiene funciones de detectar y demostrar las faltas de intersecciones y los errores nodales, y se utilizan estas funciones para procesar los defectos de intersecciones, overshoot y undershoot. Además en el mapa topográfico de 1:50.000 hay mucha posibilidad de que las líneas más cortas que cierta longitud sean datos erróneos. La selección ajustada a condiciones y procesamiento por lotes permiten mejorar drásticamente la eficiencia del procesamiento de errores. La transferencia técnica se enfocó en dichos métodos lógicos de seleccionar errores y procesar por lotes en lo posible.

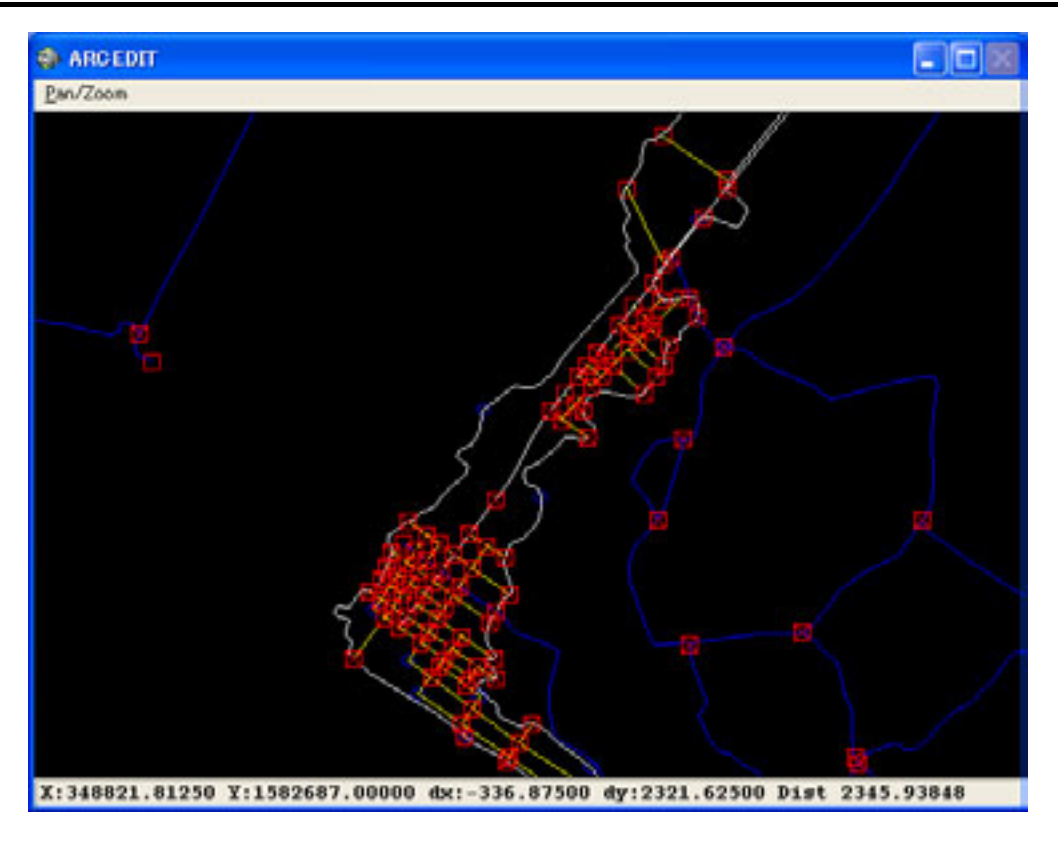

**Figura 2.4-51 Visualización de errores por ArcInfo**

#### **b-3 Corrección de datos Unión de datos --- Formación de los datos de red**

A los datos de accidentes que constituyen redes como medios de comunicación y caminos, hace falta agregarles la estructura de red, llamada las rutas de datos.

Sin embargo, los datos convertidos desde CAD, aunque aparentemente no son problemáticos, no tienen la continuidad de los segmentos lineales. En este caso, hace falta detectar las partes con la discontinuidad y unir las coordenadas de los puntos extremos. Igual que b-2 las líneas que carecen de la continuidad son indicadas como errores nodales. Se transfirieron técnicas de dar continuidad a todas estas partes visualizadas por proceso manual. Igual que b-2 las técnicas de asegurar la continuidad y seleccionar datos necesarios son una combinación de operaciones básicas.

Las técnicas transferidas en esta sesión eran asegurar la continuidad, seleccionar elementos necesarios y agregar la información de atributos propios de los datos de rutas.

#### **3) Problemático**

Durante todo el Proyecto siempre se han presentado problemas por el nivel técnico de la contraparte y la incoherencia del nivel técnico requerido.

Tal como mencionado anteriormente, en Guatemala la movilidad de los trabajadores es muy alta. Por lo tanto no se puede negar que si se concentra un conocimiento técnico a determinadas personas puede que haya fuga de técnicas en vez de arraigase dentro del Instituto. Por eso la División de Cartografía, objeto de la transferencia técnica, mostró su solicitud de que la capacitación se dirigiera a todos los miembros de la División.

Aunque se realizó la transferencia respondiendo a la solicitud, en realidad el progreso de la transferencia tuvo que depender del nivel técnico de los participantes, por lo que no se podían transferir todas las técnicas correspondientes a los trabajos reales.

## **2.4.5 Impresión digital**

La transferencia de tecnología relacionada con los procesos de elaboración de placas originales para la impresión partiéndose de los datos digitales se inició en la cuarta fase de los trabajos locales.

En el curso de esta transferencia técnica participaron 12 técnicos de la División Cartografía. En el IGN los procesos de elaboración de las placas originales se realizaron con las técnicas convencionales y analógicas, o sea, en este Proyecto se tomó el primer intento de introducir los procesos de elaboración de placas originales desde los datos digitales.

En el curso se realizaron prácticas de procesamiento de los datos para la impresión, convertidos desde la base de datos de la información geoespacial básica, y elaboración de datos topográficos con la misma representación cartográfica utilizada en los mapas impresos. El hecho de poder reproducir la representación cartográfica igual que antes sólo por procesamientos digitales provocó un gran interés a la mayoría de los participantes, quienes se mostraron muy entusiasmados por aprender esta tecnología.

# **(1) Transferencia de tecnología relacionada con la simbolización cartográfica y la compilación digital (parte 1)**

### **1) Generalidades**

Se llevó a cabo la transferencia de tecnología relacionada con la simbolización cartográfica y la compilación digital para confeccionar los datos para la impresión de los mapas básicos nacionales. El IGN sólo imprimía con el método analógico, por lo que esta tecnología era totalmente nueva para sus técnicos y había una gran demanda de adquirirla. Debido a esta situación se

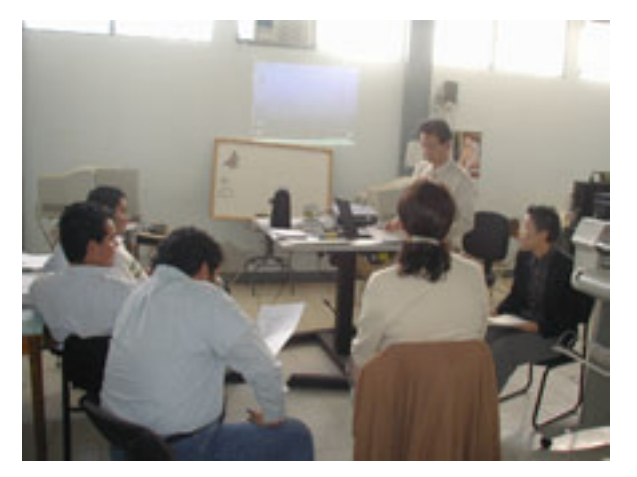

**Foto 2.4-13 En la clase** 

preparó un manual práctico y se realizó la transferencia utilizando los equipos y programas proporcionados para el Estudio.

En la transferencia de la cuarta fase de Estudio en Guatemala se practicaron las operaciones básicas de AdobeIllustrator, un programa gráfico utilizado para la simbolización cartográfica y la compilación digital, y la confección de los datos para la impresión de los mapas básicos nacionales de 1/50.000. En cuanto a las operaciones básicas se explicó primero el uso fundamental del programa enfocándose en las funciones utilizadas en los procesos de la

simbolización cartográfica y la compilación digital, y se intentó que los participantes asimilaran las técnicas a través de las prácticas.

Con respecto a la confección de los datos para la impresión de los mapas básicos nacionales, de la parte cartográfica exceptuando la información marginal, se practicó el procesamiento de los datos convertidos desde la base de datos de la información geoespacial básica para elaborar los datos del mapa básico nacional con la misma representación cartográfica de la producción final.

La transferencia se realizó en un curso de 7 días, repetido en tres ciclos. Los primeros tres días fueron dedicados a la lección y práctica de las operaciones básicas de AdobeIllustrator, y los cuatro días restantes a la práctica de procesar los datos de impresión utilizando los datos muestra. El curso se dirigía a 13 técnicos de la División de Cartografía.

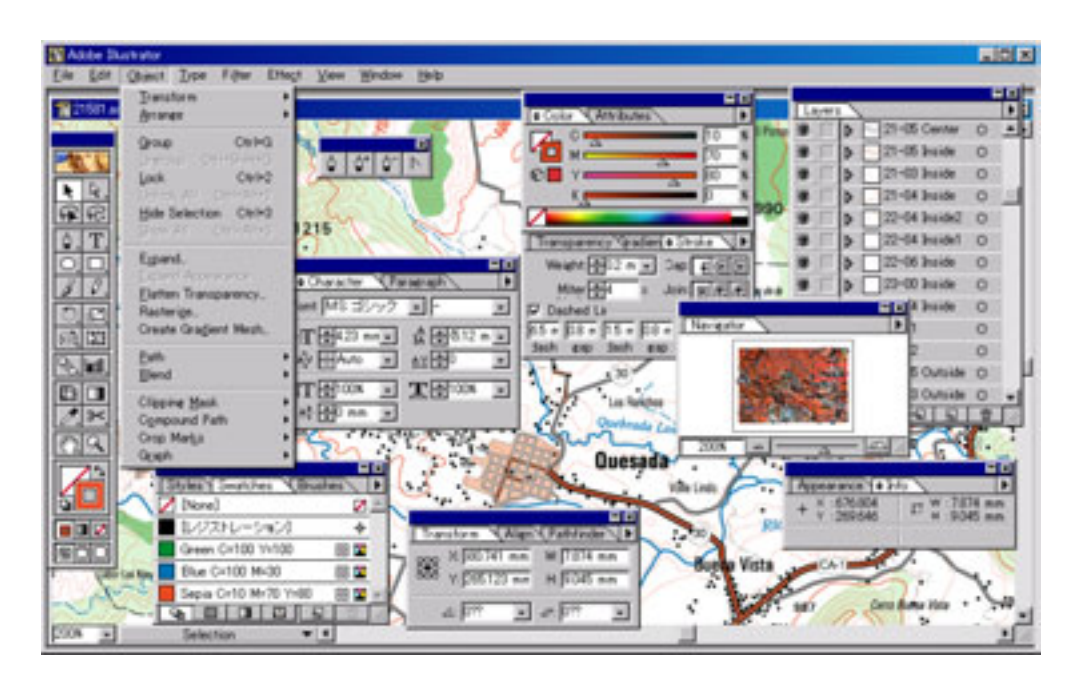

**Figura 2.4-52 Procesamiento de datos por Adobe Illustrator** 

## **2) Detalles de la transferencia de tecnología**

#### **Primer día**

Se desarrollaron la lección y la práctica de AdobeIllustrator, un programa gráfico para la compilación cartográfica proporcionado por la JICA. Se presentó la hoja muestra, objeto de la práctica en los días posteriores, para indicar las técnicas a aprender en este curso de 7 días.

Sobre AdobeIllustrator se explicó desde los pasos más elementales, ya que para el IGN es un programa introducido por la primera vez. La explicación cubría las modalidades operativas y las funciones en general que abarcaban los temas de la composición de la pantalla, cajas de herramientas, paletas de varios tipos, y menús. Y también se hizo una explicación sobre los términos propios de AdobeIllustrator asociándolos con otros programas.

En la lección se buscó la asimilación y mejor comprensión confirmando paso por paso del manejo hasta que lo consiguieran todos. La meta principal de la clase no era que los participantes aprendieran todas las funciones de AdobeIllustrator, sino las funciones mínimo imprescindibles para la compilación digital enfocándose en la clasificación por capas y el ajuste de pintura. Por otro lado, en la práctica se dedicó bastante tiempo al manejo de las herramientas pluma y las herramientas de selección de modo que los participantes profundizasen la comprensión sobre "Path: trayectoria", un concepto peculiar de AdobeIllustrator.

### **Segundo día**

La primera parte fue dedicada a la explicación y práctica de las modalidades de simbolizar cartográficamente los límites administrativos, ferrocarriles, caminos, etc. Se practicaron repetidamente el ajuste de pintura con la paleta de color y el ajuste de línea, si es discontinua, punteada, punto y raya, con la paleta de "Stroke": estilo de línea.

Se dictó la lección sobre cómo representar los ticks del ferrocarril con la línea discontinua y colocar los ticks alternadamente en el lado derecho e izquierdo creando las líneas paralelas a la original, y sobre el camino cómo trazar la doble línea sobreponiendo la línea delgada sobre la gruesa. En caso del camino con doble línea, se explicó la importancia que lleva el orden de la sobreposición del trazo grueso, que representa los bordes, con el trazo delgado, que representa la parte interior del camino. Al respecto se reiteró la práctica de "PasteInFront: Pegar para adelante", que consiste en la operación de copiar y pegar un elemento sobre la línea original.

En la segunda mitad se dictó la lección sobre la elaboración de los colores especiales "Spot" utilizados en la impresión (azul, sepia y verde) y su aplicación, el método de concatenar dos trayectorias y formar las trayectorias compuestas "CompoundPath". Y se hizo la práctica de estas operaciones.

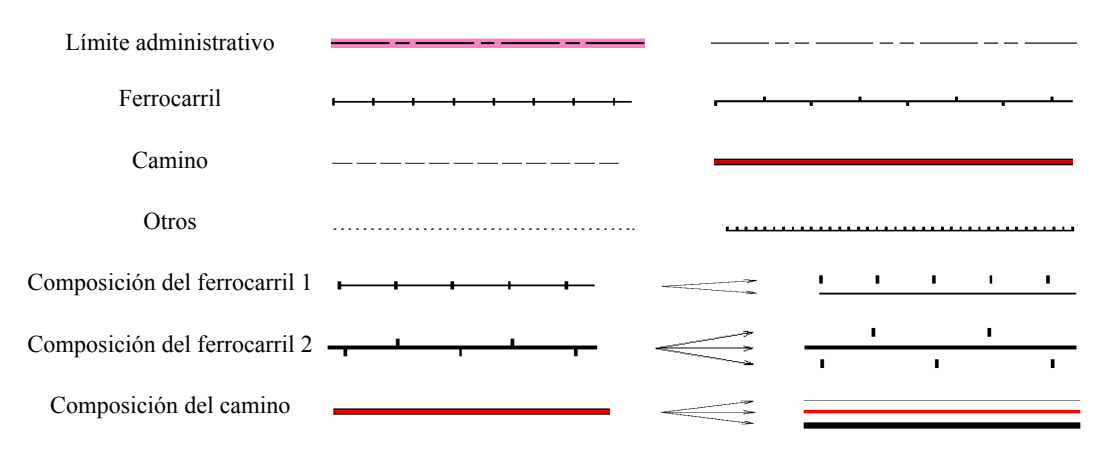

**Figura 2.4-53 Símbolos lineales necesarios para la representación cartográfica** 

En cuanto a los colores especiales, primero se explicó su diferencia con los colores de proceso CMYK y su manejo con AdobeIllustrator. Y se demostraron algunos ejemplos de la concatenación donde aparecían irregularidades en la representación de las líneas discontinuas debido a la ruptura de trayectorias. También se explicó la necesidad de utilizar las trayectorias compuestas para representar el polígono con hueco dentro (figura de tipo rosquilla).

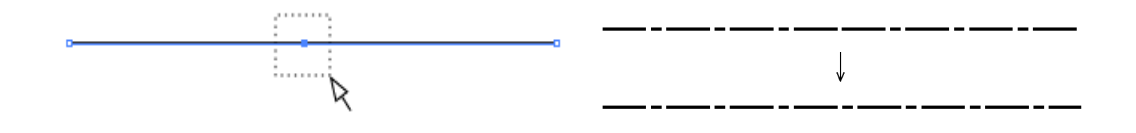

**Figura 2.4-54 Procesamientos de las líneas discontinuas** 

## **Tercer día**

En la primera mitad se explicó sobre las funciones de bloqueo/desbloqueo y agrupación/desagrupación, y después se practicó la confección de los patrones. Las funciones de bloqueo/desbloqueo y agrupación/desagrupación son útiles para seleccionar objetos. Se practicaron las operaciones de seleccionar objetos sobrepuestos con el bloqueo, y tratar varios objetos como si fuera uno con la agrupación. Se mostró el uso de los patrones para representar símbolos de vegetación, etc., en la impresión a base de repetir el mismo dibujo, y se confeccionó un patrón sencillo.

En la segunda mitad, se practicaron las operaciones de las capas y el menú de selección. Todas estas operaciones son muy importantes y serían utilizadas repetidas veces en la compilación cartográfica a partir el cuarto día, por lo que se hizo una práctica de modo que los participantes las aprendieran con firmeza.

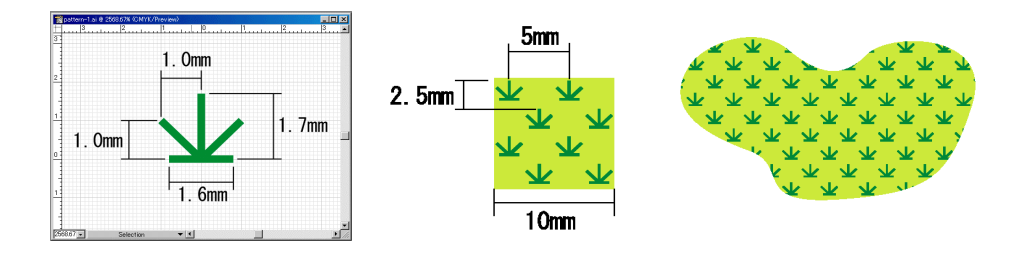

**Figura 2.4-55 Confección de patrones** 

#### **Cuarto día**

Se practicó la elaboración de los datos para la impresión utilizando como muestra los datos de la hoja 2158-1.

Los datos muestra estaban compuestos por 8 archivos convertidos de ArcInfo y MicroStation. En esta fase la transferencia tecnológica tenía como objetivo la asimilación de las técnicas de procesar datos con AdobeIllustrator. Por eso la explicación sobre los procesos de conversión desde la base de datos de la información geoespacial básica se limitaba a lo justo y necesario.

Sobre los archivos con datos lineales y superficiales convertidos desde ArcInfo, se explicaron las operaciones de la clasificación de objetos por capa y el ajuste de pintura basado en las especificaciones. Y se practicó el procesamiento de datos lineales.

Los datos lineales de muestra estaban compuestos por un archivo en 23 capas. Las operaciones de la clasificación por capa y el ajuste de pintura se repiten cuantas veces necesarias para completar el proceso. Por lo tanto, primero se dio la clase sobre los pasos a seguir y después todos los participantes practicaron el manejo. De esta forma cada uno procesó los datos con su propio esfuerzo adquiriendo así las técnicas.

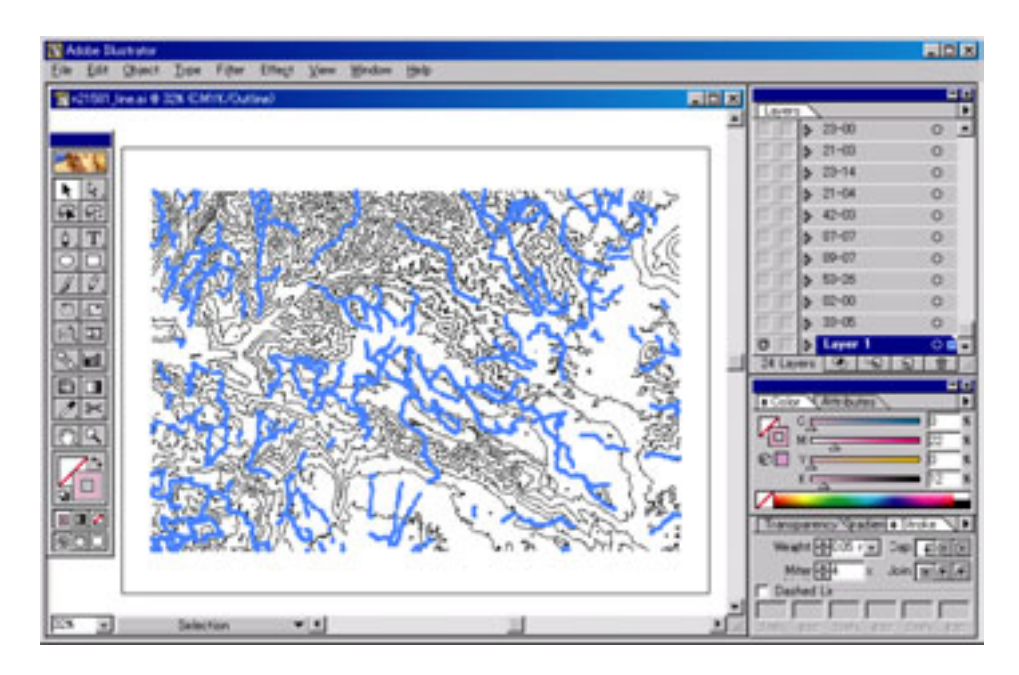

**Figura 2.4-56 Ejemplo de los datos topográficos en proceso** 

### **Quinto día**

Siguiendo el procesamiento de los datos lineales, aquí se practicó procesar los datos superficiales. Hay dos archivos de los datos superficiales, divididos en 7 y 5 capas respectivamente. Las operaciones son casi similares a las de los datos lineales, no obstante se reiteró la explicación para que los participantes adquieran los pasos con firmeza, y cada uno los practicó.

Después se procesaron los datos de símbolos y anotaciones convertidos de MicroStation. Primero se explicó la modalidad de color, ya que los datos convertidos en MicroStation originariamente la tenían en RGB, y se hizo el procesamiento de convertir la modalidad en CMYK. Los datos de símbolos y anotaciones estaban almacenados en 5 archivos en total, los cuales no fueron clasificados por capa, sino ajustados en términos de pintura y sobreimpresión. Aquí se explicó que AdobeIllustrator sólo reproduce los colores, ya que los archivos estaban divididos según color, y que no surgía la relatividad de orden de las capas por no haber sobreposición de símbolos con anotaciones. En cuanto al símbolo para el marco de la numeración de carreteras, todos los marcos, excepto los redondos, no estaban trazados por la figura cerrada. Por lo tanto fueron sustituidos por las figuras cerradas con AdobeIllustrator.

#### **Sexto día**

Se integraron 8 archivos ya completados la clasificación por capa y el ajuste de pintura en uno. Y se hizo una práctica de ordenar la relatividad de las capas.

En la explicación se dio énfasis al uso de "PasteInFront: pegar para adelante" para integrar las capas, y la necesidad de hacer coincidir sin falta las líneas marginales, que son objetos en común de todos los archivos, para posicionar los archivos debidamente. Y también se explicó que la relatividad ordenada de las capas puede evitar que los bordes de las carreteras de doble línea sean bloqueadas (en las intersecciones) por otros caminos trazados posteriormente, y puede procesar interrupciones de las curvas de nivel, caminos, ríos, etc., con bastante facilidad.

Y después se explicó una modalidad de trabajo utilizando el archivo leyenda. Esta modalidad nació de la necesidad de estandarizar los procesos de forma que cualquier operador pueda trabajar con la misma composición de capas y el mismo ajuste de pintura a la hora de elaborar los datos de múltiples hojas cartográficas para la impresión con las mismas especificaciones. Como una solución se citó esta modalidad, ya que el preparar el archivo leyenda al inicio del trabajo puede ahorrar muchos pasos, como los de ingresar los nombres de capas, ajustar la pintura y ordenar la relatividad de capas.

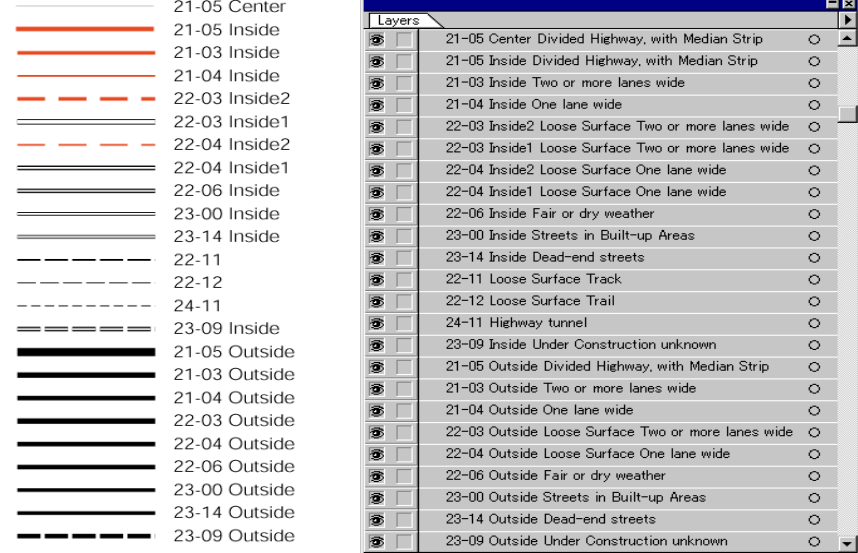

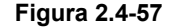

**Figura 2.4-57 Ejemplo de la composición de capas**

#### **Séptimo día**

Se practicó la preparación de las marcas de registro y los bloques de control de colores que serían imprescindibles para la impresión. Se explicó cómo producir las marcas de registro en cada reproducción en película positiva para la impresión ajustando sobreimpresión, y se aclaró nuevamente el significado de la sobreimpresión.

Para el séptimo día estaba prevista una clase de poco contenido, ya que desde el principio se reservaba este día para compensar la demora de las clases anteriores hasta el sexto día. En caso de haber concluido cabalmente las clases anteriores se aprovechó el tiempo de esta jornada para discutir varios temas con los participantes. Y se prepararon unos ejercicios para que los participantes los respondieran repasando las técnicas aprendidas durante seis días del curso.

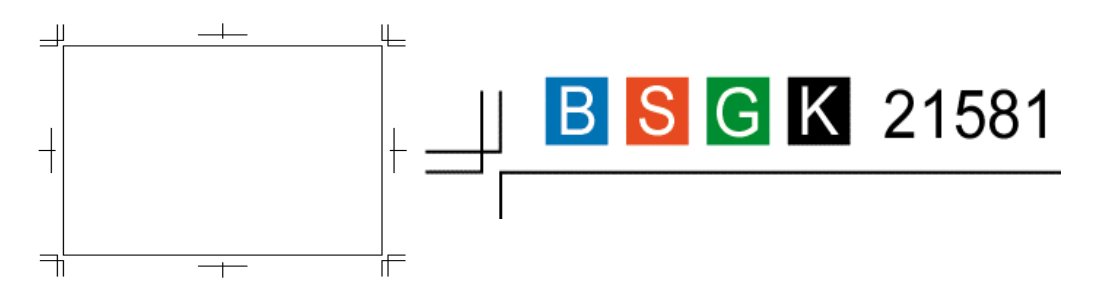

**Figura 2.4-58 Ejemplos de las marcas de registro y los bloques de control de colores** 

#### **3) Comprensión de la contraparte sobre la transferencia de tecnología**

En esta fase de la transferencia tecnológica 11 de los 13 técnicos participantes del curso pudieron operar una PC para cada uno, por lo que se considera que todos entendieron el curso hasta cierto grado, aunque haya alguna diferencia en su profundización.

Con respecto a los procesos de elaborar las placas originales para la impresión, partiéndose desde los datos digitales, no sólo los técnicos que cotidianamente trabajan con PC para la digitalización sino también los técnicos encargados de la cartografía analógica como escriber

mostraron mucho interés en conocerlos, y como síntoma de esto todos participaron activamente en las prácticas. Por otro lado, se considera que la cartografía digital, la simbolización cartográfica con AdobeIllustrator y la compilación digital fueron reconocidas comúnmente por la participación de la mayoría de los técnicos de la División de Cartografía.

Sobre el manejo de AdobeIllustrator es

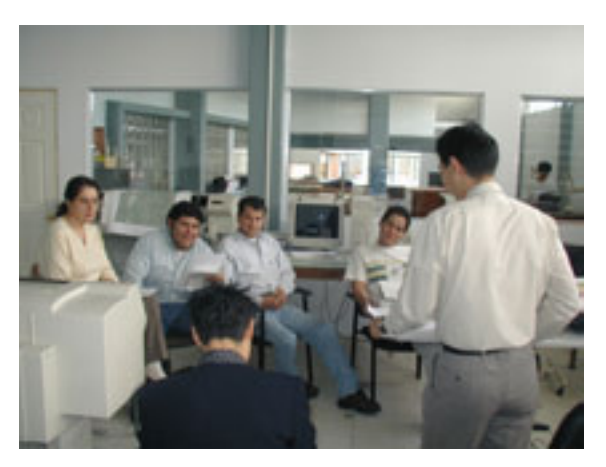

**Foto 2.4-14 En la clase**

cierto que había diferencia en el nivel de habilidades y la velocidad de aprender entre los participantes. No obstante se cree que casi todos ellos consiguieron las operaciones básicas a través de las clases realizadas. Sin embargo para asimilar las técnicas transferidas aun más es necesario familiarizarse con AdobeIllustrator a base de repetir los procesos en el trabajo real.

En cuanto a la confección de los datos para la impresión, aunque se observaba también el desnivel para entender los procesos según participante, se ve que todos llegaron a completar los procesos, lo que nos hace suponer que todos comprendieron estos procesos. Sobre todo se practicaron repetidamente los pasos de la clasificación por capa y el ajuste de pintura. De ahí los participantes entendieron cabalmente estos pasos. Con respecto a la creación de patrones, en esta fase sólo se explicaron patrones sencillos con dibujos repetidos con regularidad, y fáciles de preparar.

# **(2) Transferencia técnica relacionada con la simbolización cartográfica / compilación digital (parte 2)**

## **1) Generalidades**

En la Transferencia técnica en la cuarta fase del Estudio en Guatemala se hizo la capacitación de las operaciones básicas de AdobeIllustrator, un programa gráfico utilizado para la simbolización cartográfica y compilación digital, y se practicaron procesos de elaboración de datos para la impresión de los mapas básicos nacionales de 1:50.000. En la transferencia de esta fase se enfocó la adquisición de mayores habilidades de operaciones básicas del programa, a la vez repasando el contenido del curso anterior, y se dictaron clases concretas incluyendo el flujo de trabajo de la impresión digital y su actual entorno. Y para que los participantes profundizaran el entendimiento sobre el programa se explicaron algunos métodos del diseño gráfico.

Objeto : 13 técnicos de la División de Cartografía (divididos en dos grupos de 7 y 6 miembros) Agenda : 10 días para cada grupo (3 horas por día)

- Día 1 5 : Lección y práctica de las operaciones básicas de AdobeIllustrator
- Día 6 8 : Práctica del procesamiento de datos para la impresión utilizando los datos muestra
- Día 9 : Práctica del procesamiento de la información marginal
- Día 10 : Repaso de los puntos más importantes

Materiales repartidos

- Manual para las operaciones básicas de Illustrator y para la compilación de los mapas básicos nacionales de 1:50.000 (preparado en la fase anterior)
- Lista de comandos del menú en español de Illustrator

### *2.4 Transferencia tecnológica*

- Guía de las herramientas de Illustrator
- Guía de la elaboración de la información marginal
- Resumen de los puntos importantes

## **2) Detalles de la Transferencia técnica**

# **Del día 1 al día 5 / Lección y práctica de las operaciones básicas de AdobeIllustrator**

Básicamente las clases se desarrollaron siguiendo el manual preparado en la fase anterior (correspondiente al contenido del día 1 al día 3 de la capacitación anterior, ver el último Informe de Progreso)

Puntos adicionales y complementarios

1. Lección sobre las generalidades de la impresión digital

Se dictó la clase proyectando imágenes acerca de DTP (autoedición), razones de elaborar el mapa impreso con AdobeIllustrator, programas necesarios para DTP (AdobeIllustrator y otros programas) y flujo de datos, procesos de producción de películas e impresión, etc.

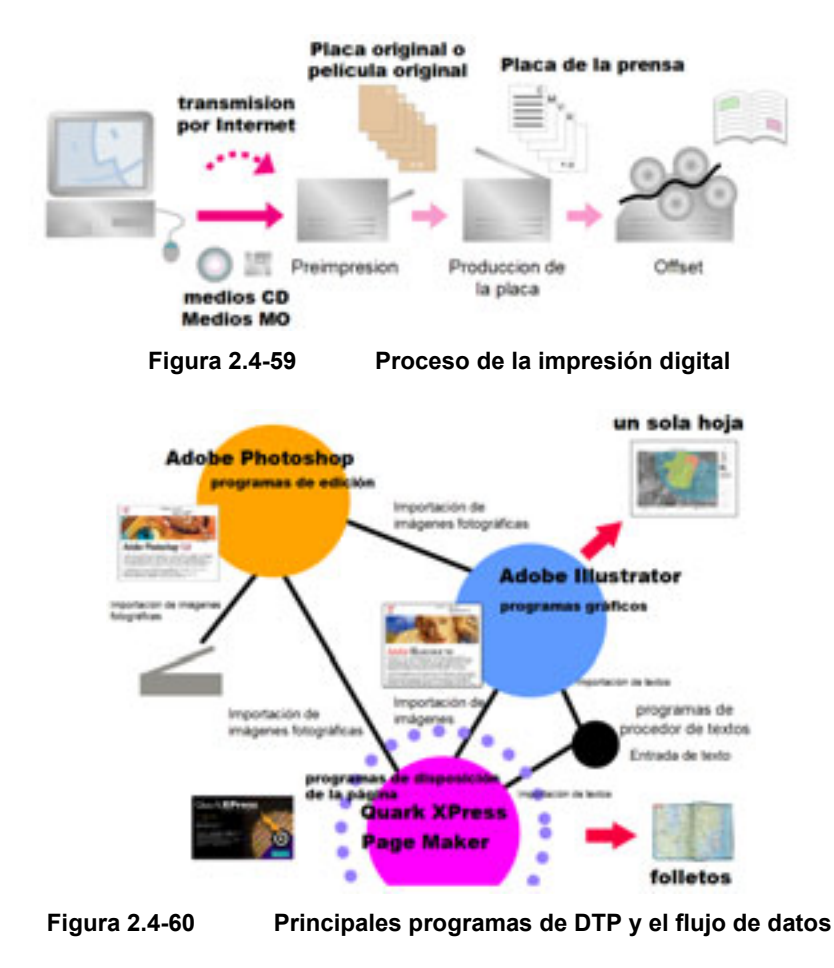